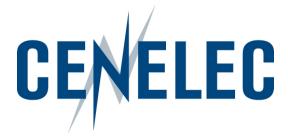

# IT tools in the CENELEC environment

Mélanie Herfurth

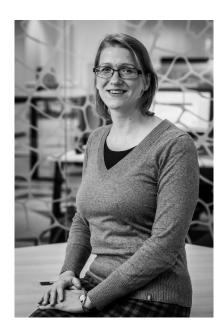

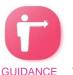

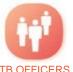

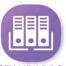

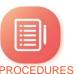

## Agenda

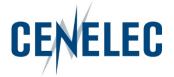

- 1. Collaboration Platform (CP)
- Expert Management System (EMS)
- 3. Committee Internal Voting (CIV)

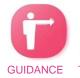

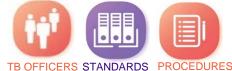

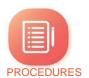

### IT tools in the CENELEC environment

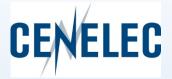

# 1. Collaboration Platform

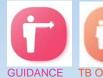

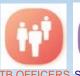

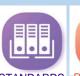

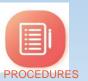

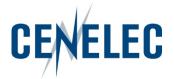

- Direct link: https://collaborate.iec.ch/
- Via the CENELEC homepage > Tools section:
- Login: IEC = CENELEC = some National

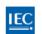

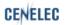

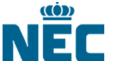

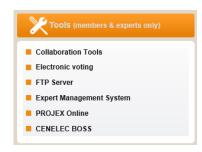

- Your personal lists depends on your access permissions given via Expert Management System (EMS)
- Access:
  - CCMC: Technical Body Officers & observers (Affiliates, Partners, EC, ...)
  - National Committee (NC) admins: national experts

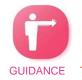

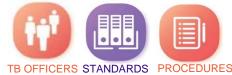

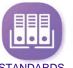

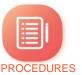

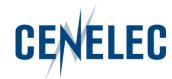

#### Accesses

- Editor: full write access (Officers, CCMC staff)
  - can create folders,
  - upload documents,
  - move or delete all folders or documents.
- Author: limited write access (NC officials, Members, Observers)
  - can create folders,
  - upload documents,
  - move or delete own folder or documents
- Reader: reading access only (National Participants)

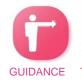

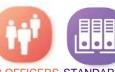

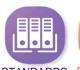

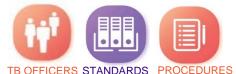

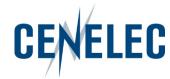

#### Information

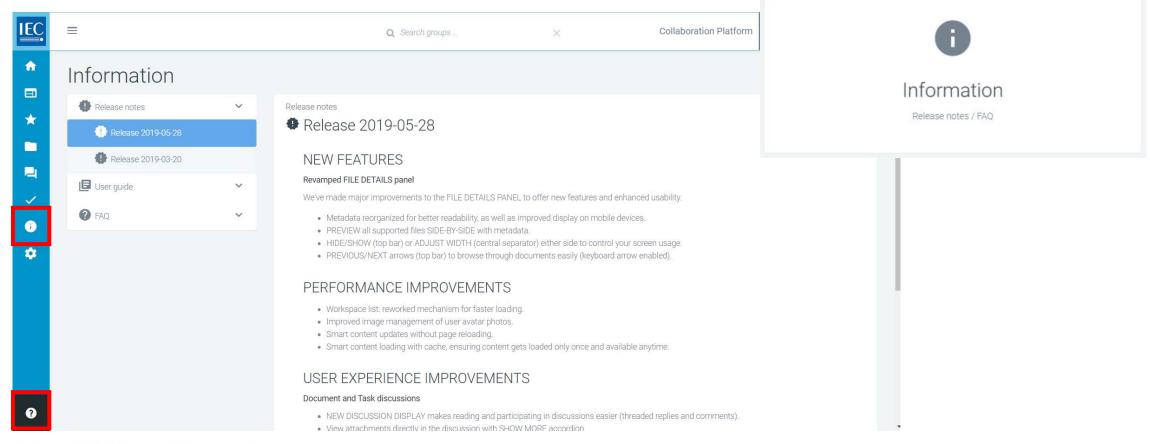

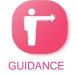

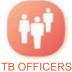

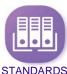

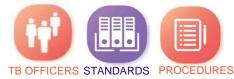

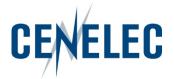

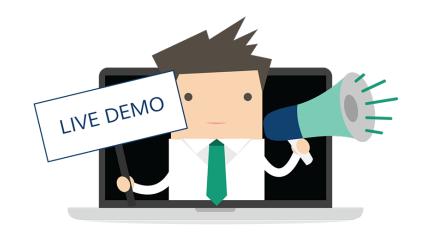

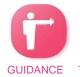

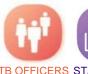

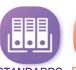

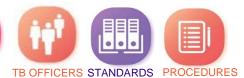

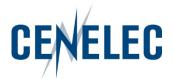

## How to access your TC?

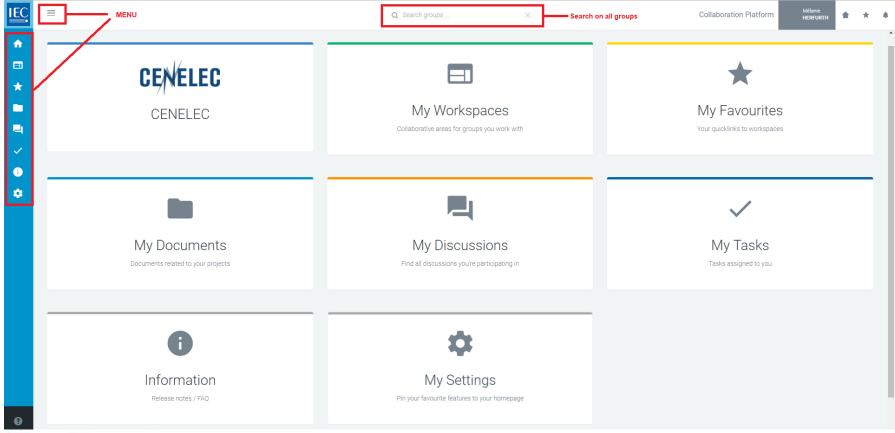

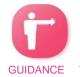

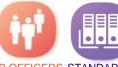

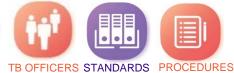

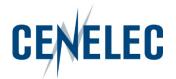

## How to arrange your workspace?

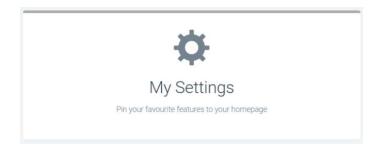

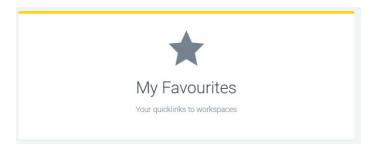

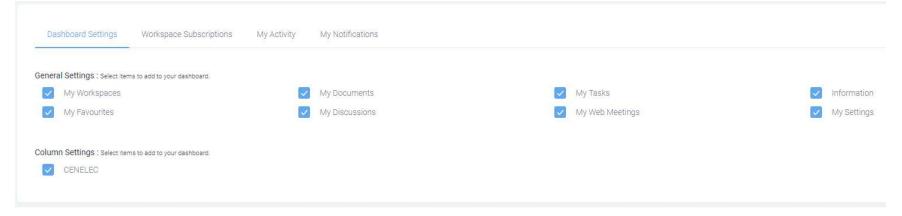

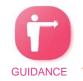

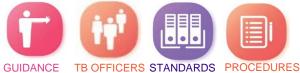

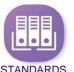

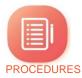

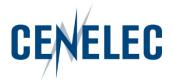

What is on my workspace?

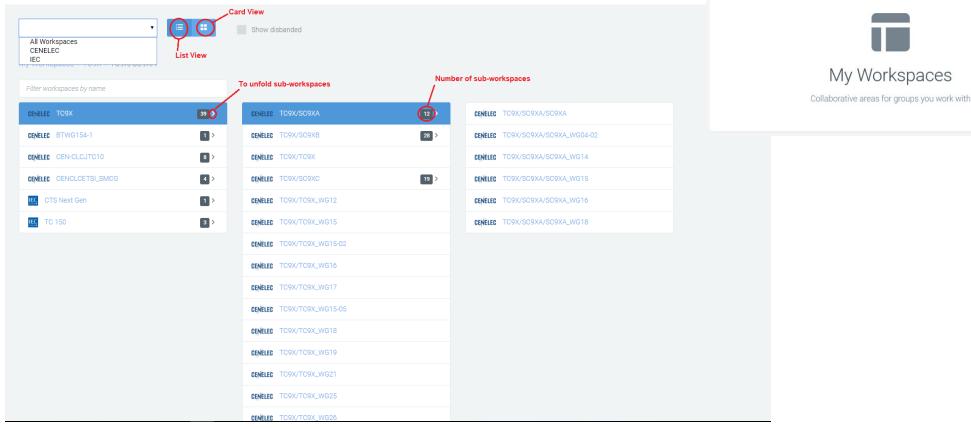

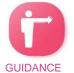

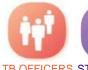

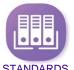

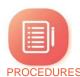

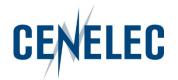

#### Possible actions on documents & folders

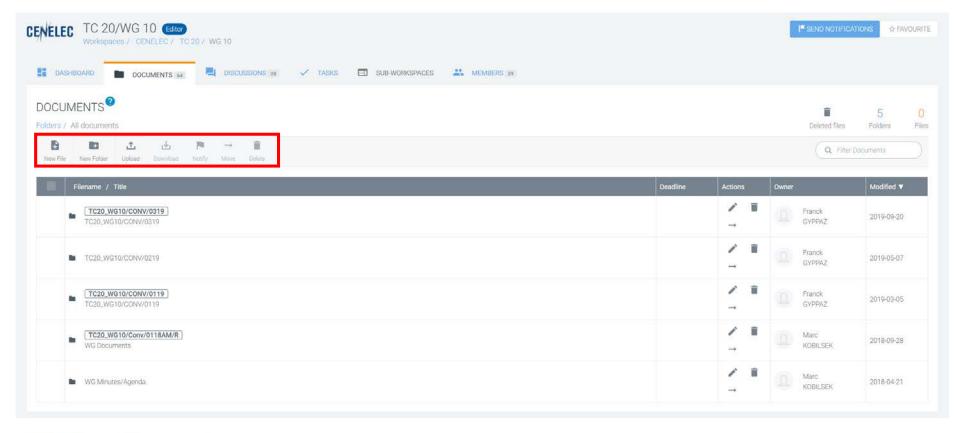

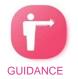

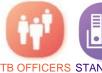

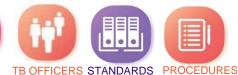

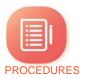

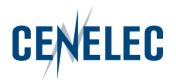

#### Possible actions on documents & folders

- Folders
  - Edit a folder name
  - Edit a folder reference
  - Move a folder
  - Delete a folder (any folders if you an Editor & only your folders if you are an Author (1)

Actions

- Files
  - Download/upload
  - Notify
  - Copy link to document
  - Edit metadata
  - Add a new version
  - Preview file & view metadata
  - Start a discussion on a file

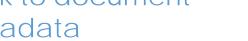

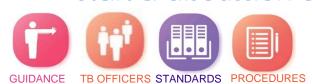

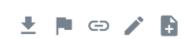

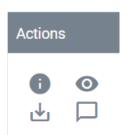

### IT tools in the CENELEC environment

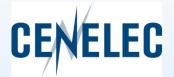

# 2. Expert Management System (EMS)

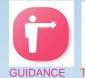

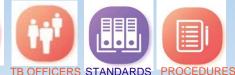

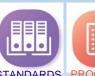

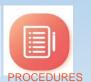

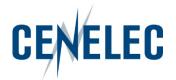

- What? Access to administration of
  - Collaboration Platform
  - **CENELEC** website
  - CENELEC online voting

- Where?
  - CENELEC Homepage
  - Link: <a href="http://www.iec.ch/dyn/expert">http://www.iec.ch/dyn/expert</a>

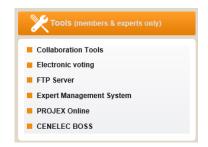

- **How?** Same password as Collaboration Platform (CP)
  - > Consequently: all CP users have access to EMS, but depending on roles & responsibilities particular information is available
- Contains:
  - Lists of users
  - Access & permissions

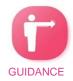

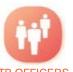

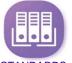

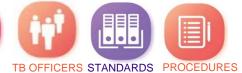

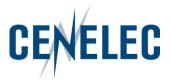

#### What is it used for?

- <u>CCMC admin</u>: creation of new accounts + access rights for chairpersons, convenors, secretaries and observers
- NC's: appoint national users in technical bodies → add, delete, modify for their own country
- <u>TC/SC Officers</u> (Chairman, Secretary, Assistant Secretary) → view and export complete information for experts in own committee
- All users: edit own personal profile

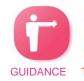

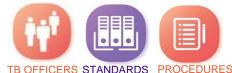

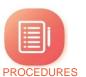

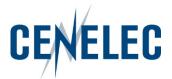

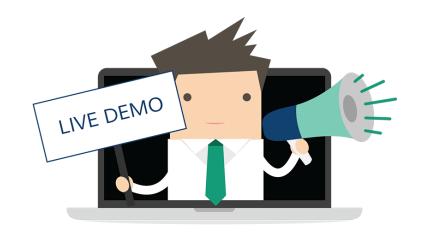

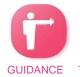

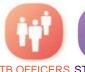

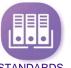

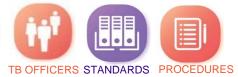

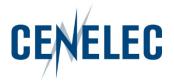

#### Access to information

- For all users:
  - Your personal details
  - Full name and e-mail address of members of your committee
  - Names only for all other committees that you are not related to
- Information about committees:

Graphical overview:

For technical committees Experts by NC Experts by WG For Working Groups Experts by NC

TC 20/WG 09 - Distribution of experts by National Committee

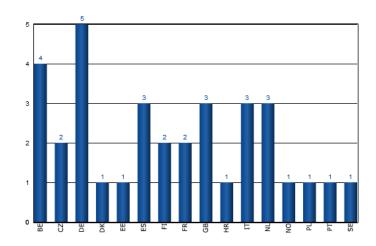

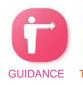

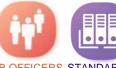

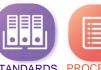

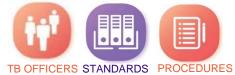

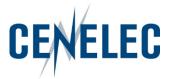

### Your personal details

Accessible via:

MY ACCOUNT My personal details

#### **Functionalities**

- change your password → Change password
- edit your personal information
- access to different tabs: CLC Roles, CLC Other and CLC Perms

IEC Roles IEC Perms CLC Roles CLC Other CLC Perms

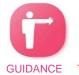

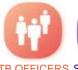

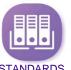

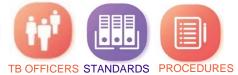

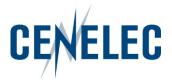

## Understanding the different tabs

Details IEC Roles IEC Perms CLC Roles CLC Other CLC Perms

- CLC Roles = technical committees, accessible via the Collaboration Platform
- CLC Other = specific management committees or documents repository, accessible via the Collaboration Platform
- CLC Perms = access to standards (drafts/published standards) on CENELEC website
  # Collaboration Platform

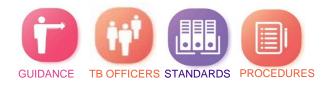

### IT tools in the CENELEC environment

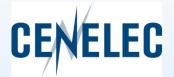

## 3. CENELEC Committee Internal Voting (CLC CIV)

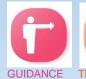

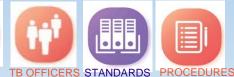

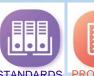

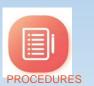

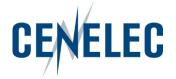

Similar to the CIB = CEN Committee Internal Voting

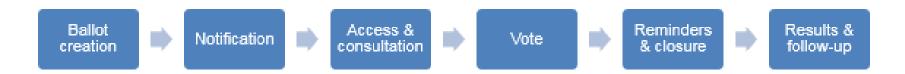

- Login: IEC = CENELEC = some National
- Access:
  - Default: Vote Owner = TC/SC Secretaries, Assistant Secretaries, BTTF Convenors
  - National Committee (NC) admins: Voter = representatives of CENELEC National Committees
  - CCMC: Commenter = Partners, external liaison organizations, CLC Consultants

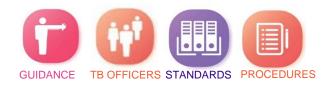

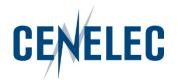

- Direct link: <a href="http://www.iec.ch/clcvotes">http://www.iec.ch/clcvotes</a>
- Via the CENELEC homepage > Tools section: Electronic Voting

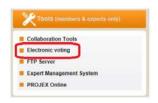

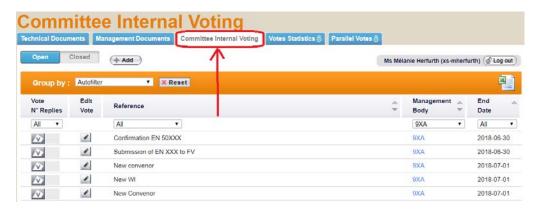

- Login: IEC = CENELEC = some National
- User guide on the CENELEC Website: Members & Experts > Resource Area > Manuals

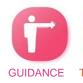

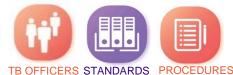

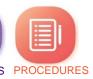

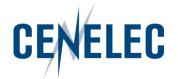

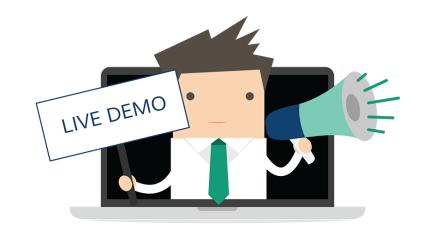

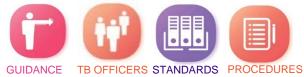

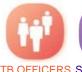

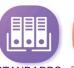

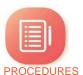

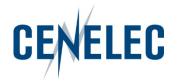

#### How to create a Vote

Click on the Add button

Your personal list shows all committees for which you have been granted access

permissions (see EMS)

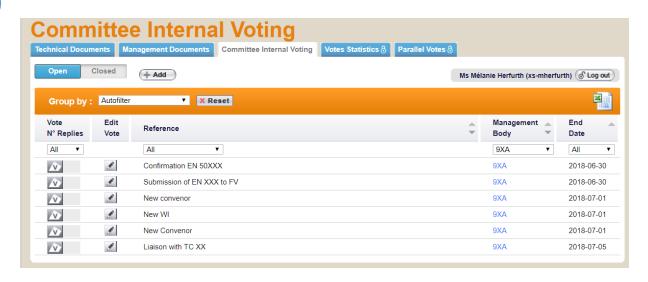

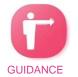

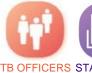

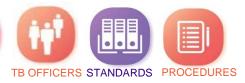

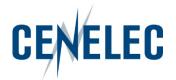

Fill in the metadata

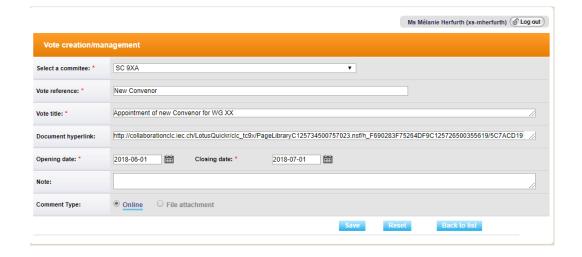

Create the questions & answers

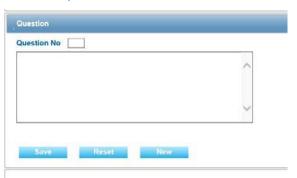

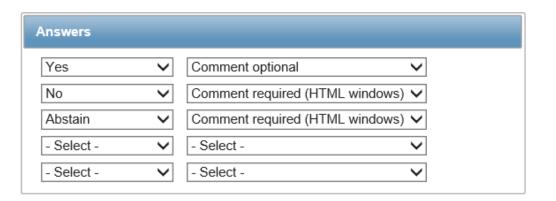

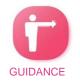

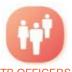

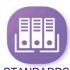

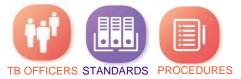

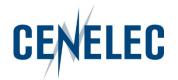

## Download the results as a zip file

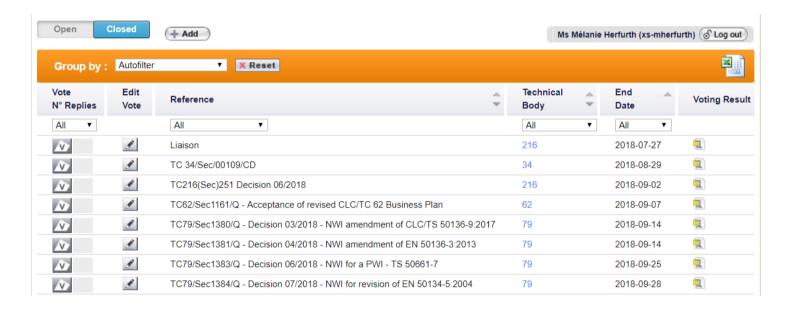

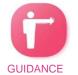

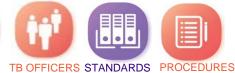

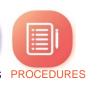

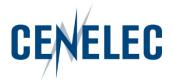

#### **Notifications**

- Opening of the vote
- 4 weeks & 1 week before the deadline
- Closure of the vote

**CENELEC** This email has been generated from CENELEC Committee Internal Voting (CIV)

This is an automated message; do not reply to this e-mail

Dear Madam, Dear Sir

Dear Voter

Votes for the documents in the following list are closing in the next week

| Committee | Reference                    | Title                                     | Link             | Opening date | Closing date | Status |
|-----------|------------------------------|-------------------------------------------|------------------|--------------|--------------|--------|
| 9XA       | EN 50XXX - Review            | Review on EN 50XXX                        | {Link to voting} | 2018-04-17   | 2018-05-24   | active |
| 9XA       | BP                           | Draft revision of the Business Plan       | {Link to voting} | 2018-04-19   | 2018-05-24   | active |
| 9XA       | prEN 50XXX 1st working draft | prEN 50XXX 1st working draft for comments | {Link to voting} | 2018-04-23   | 2018-05-24   | active |

To cast a vote and/or submit a comment, please log-in on the Documents open for Vote page.www.iec.ch/clcvotes

Note on your Comments:

Please note that comments will only be taken into account if:

the comment form has successfully been uploaded and you have received an e-mail notification, approximately 20 minutes after the file was uploaded, confirming that your file has been accepted by the system

For content issues, please contact the responsible Secretary.

For technical/functional issues, please contact the CENELEC Helpdesk (itsupport@cencenelec.eu)

Thank you and best regards.

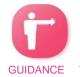

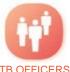

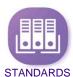

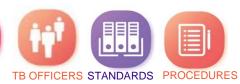

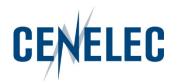

# Thank you! Questions?

Mélanie Herfurth

itsupport@cencenelec.eu

www.cenelec.eu

Follow us

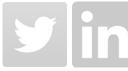

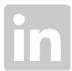

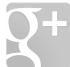

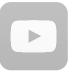

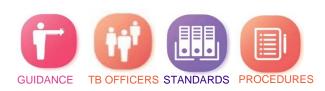

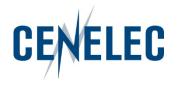

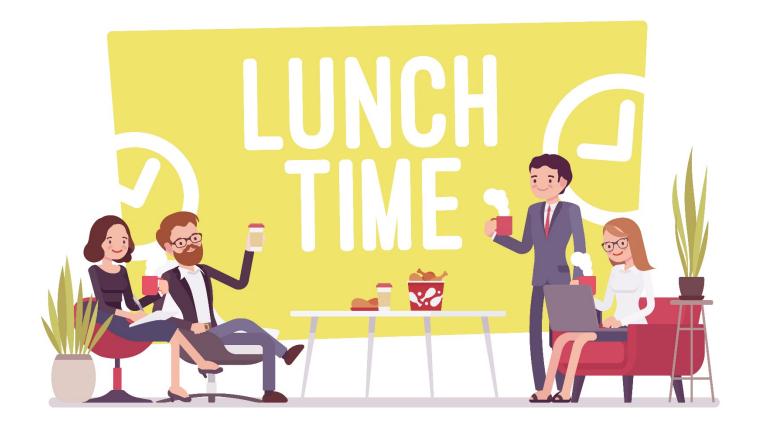

in the restaurant area

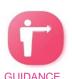

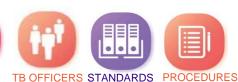

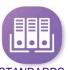

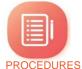